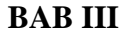

# **METODELOGI PENELITIAN**

## **3.1 ALUR PENELITIAN**

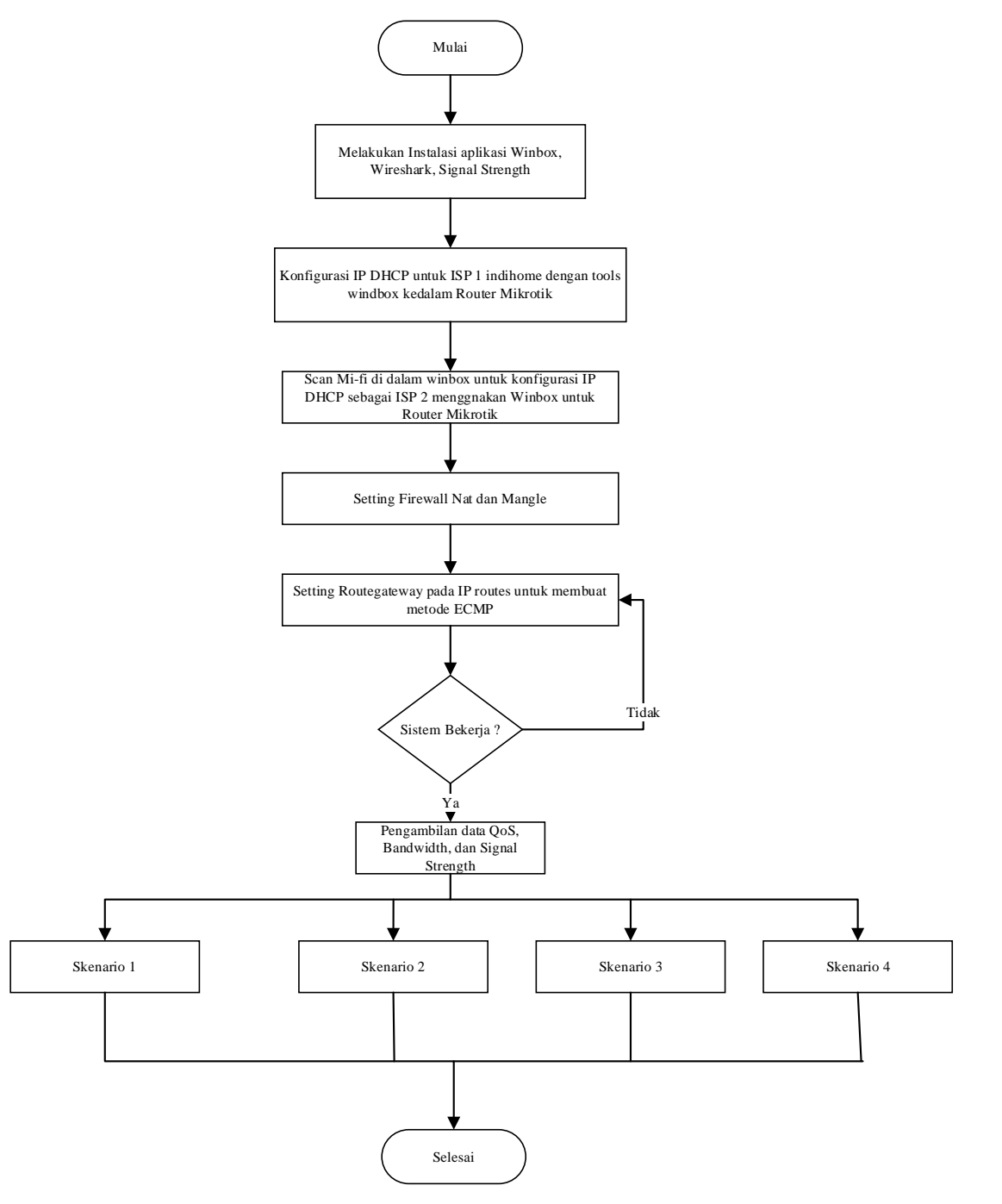

 *Gambar 3. 1 Flowchart Implementasi Penelitian*

Pada gambar flowchart di tunjukan pada gambar 3.1 pada proses pertama yaitu mulai. Pada proses ini digunakan 1 laptop, 2 *ISP*, dan juga 1 *router mikrotik* untuk digunakan sebagai media penelitian, *windbox* sebagai *tools* untuk penggunaaan konfigurasi yang akan digunakan pada *router mikrotik*, *tools Wireshark* digunakan sebagai pengambilan data, dan *signal strength* untuk menampilkan sebuah data *grafik signal*.

Pada tahap berikutnya adalah konfigurasi *router mikrotik*. Pada tahap ini digunakan lah tools *winbox* sebagai alat konfigurasi pada router yang tersambung dengan 2 *ISP*. Konfigurasi dilakukan di dalam *winbox* dengan cara masuk kedalam perintah *DHCP* client untuk memuat *IP* yang tersambung.

Pembagian beban dilakukan dengan cara metode *ECMP* yang di lakukan dengan memakai *winbox*. Setelah metode *ECMP* dilakukan maka memulai *test bandwith* pada *website speedtest* atau *fast.com*

Tahap berikutnya adalah melakukan pengujian terhadap QoS, dan juga bandwidth dengan 4 skenario dimana skenario saat ECMP aktif, untuk skenario kedua hanya ISP satu yang aktif, untuk skenario ketiga hanya ISP kedua yang aktif, dan skenario yang terakhir adalah ketika dua link mati secara bersamaan

Tahap terakhir adalah pengambilan data *QoS* dan Analisa, pada tahap ini seluruh hasil yang dilakukan akan di analisa dan di amati bagaimana performansi ECMP dalam meningkatkan kualitas layanan jaringan internet dengan apa yang sudah di dapat.

#### **3.2 ALAT DAN BAHAN**

#### 3.2.1 Perangkat Keras (Hardware)

a. Laptop 1

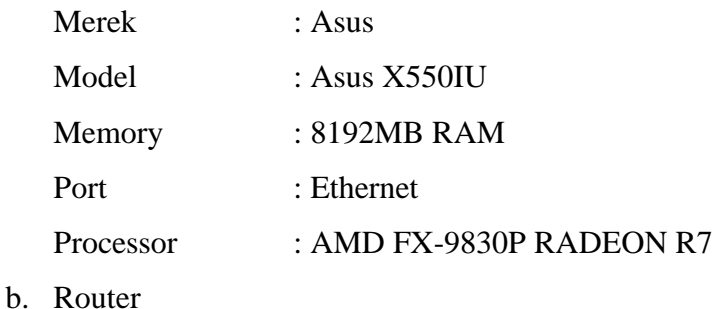

- Merek : Mikrotik RB941-2<sup>nd</sup> HAP Lite
- Fitur : a. Processor 650Mhz
	- b. 4 port Fast Ethernet
	- c. Build-in Wireless 2.4Ghz (802.11b/g/n)
	- d. Antenna internal Dual-Chain 2 x 1.5db

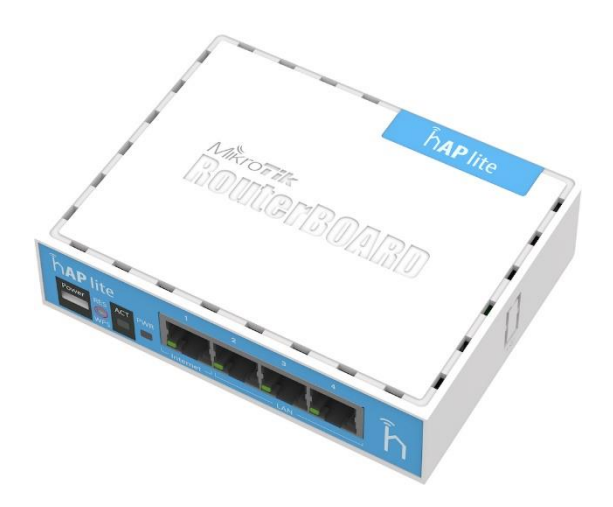

**Gambar 3. 2** *Router Mikrotik RB941-2nd HAP Lite*

Pada gambar 3.2 *Router Mikrotik RB941-2nD* memiliki semua kebutuhan *router* dan *gateway* untuk segala kondisi jaringan. Memiliki 4 buah *port ethernet*, 1 buah *access point embedded 2,4 GHz, antenna embedded 2x1,5 dbi*. Sudah termasuk power adaptor. Pada penelitian ini Router ini digunakan sebagai inti pembuatan metode *ECMP* yang di lakukan pada *Router mikrotik* dengan tersambung ke *ISP* satu dan juga tersambung menggunakan system *Wireless* pada *ISP* ke dua.

*c. Indosat* 

1. Layanan Seluler: Indosat menyediakan layanan seluler yang mencakup telepon seluler, *SMS*, dan internet seluler. Mereka menawarkan paket data dengan kecepatan dan kuota yang berbeda, termasuk paket prabayar dan pascabayar.

- 2. Jaringan: Indosat memiliki jaringan seluler *2G, 3G*, dan *4G LTE* yang meliputi sebagian besar wilayah di Indonesia. Jaringan mereka terus ditingkatkan untuk meningkatkan kecepatan, cakupan, dan kualitas layanan.
- d. *Indihome*:
	- 1. Layanan Internet: *Indihome* adalah layanan *broadband* berbasis serat optik *(fiber optic)* yang menyediakan akses internet berkecepatan tinggi. Mereka menawarkan paket internet dengan kecepatan yang berbeda, mulai dari 10 *Mbps* hingga 1 *Gbps*, tergantung pada ketersediaan di area pelanggan.
	- 2. *IPTV (Internet Protocol Television)*: Indihome juga menyediakan layanan *IPTV* yang mencakup beragam saluran TV berkualitas tinggi, seperti saluran olahraga, hiburan, berita, dan lainnya. Pelanggan dapat menonton konten TV melalui set-top box yang terhubung ke jaringan Indihome.
	- 3. Telepon Rumah: Layanan *Indihome* juga mencakup telepon rumah dengan tarif telepon yang kompetitif dan fitur-fitur seperti *caller ID*, *call waiting*, dan lainnya.
- *e. Mobile WI-FI 4G*

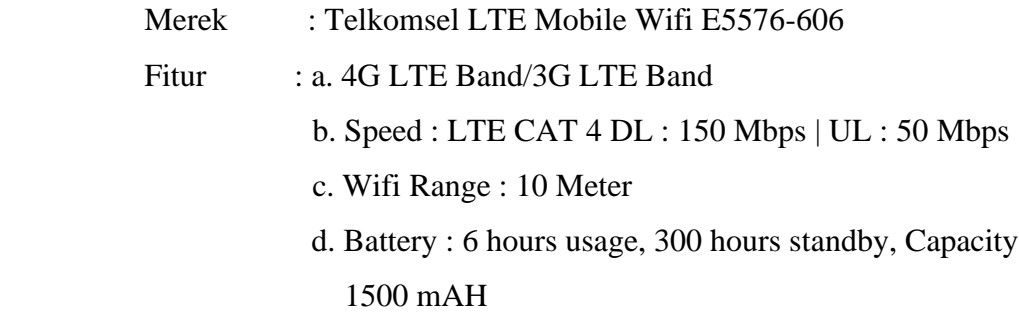

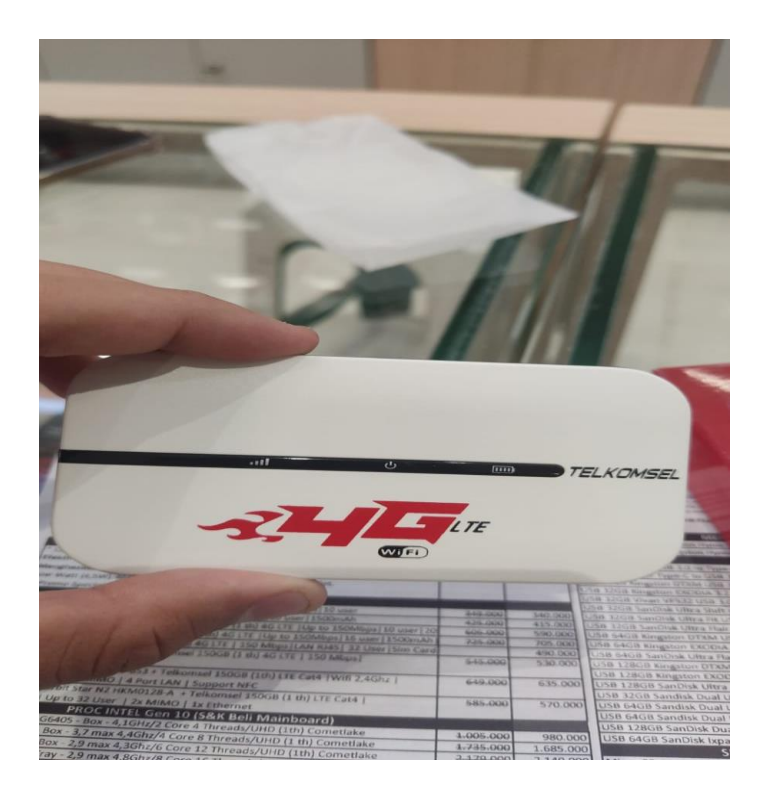

**Gambar 3. 3** *Mifi 4G Telkomsel Type E5576*

Pada gambar 3.3, *Mifi 4G Telkomsel Type E5576* digunakan sebagai pengganti *hotspot device handpone* yang digunakan sebagai sumber internet kedua atau *internet service provide* ke dua dalam penelitian ini, *Mifi* tersebut menggunakan jaringan seluler yang bersumber dari kartu *indosat*.

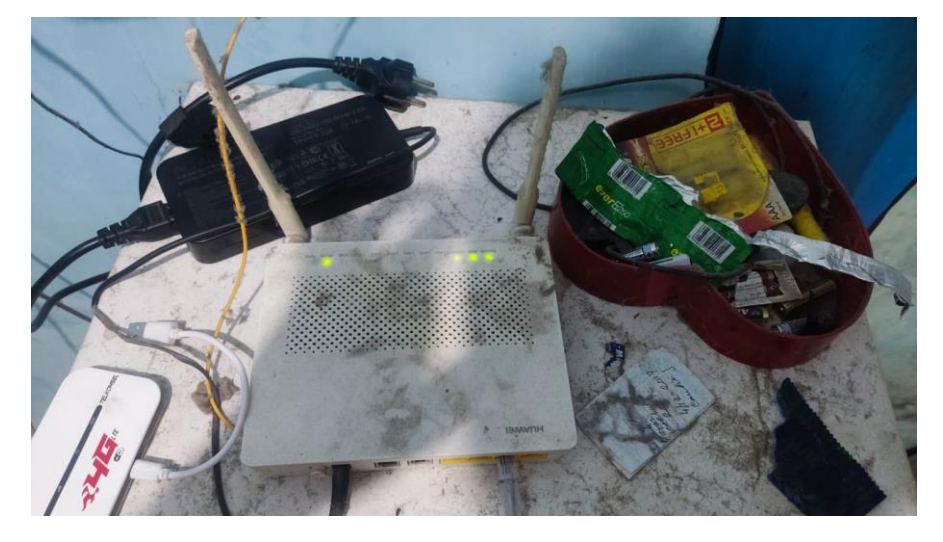

**Gambar 3. 4 Router Indihome**

Pada gambar 3.4, *Router indihome* digunakan sebagai sumber internet kesatu atau *internet service provide ke satu* dalam penelitian ini, router tersebut menggunakan jaringan adsl dan masih menggunakan kabel tembaga dengan kecepatan 1 mb.

#### **3.2.2** Perangkat Lunak *(Software)*

Berikut adalah perangkat lunak beserta spesifikasi yang digunakan

*a. Winbox versi 6.4.3*

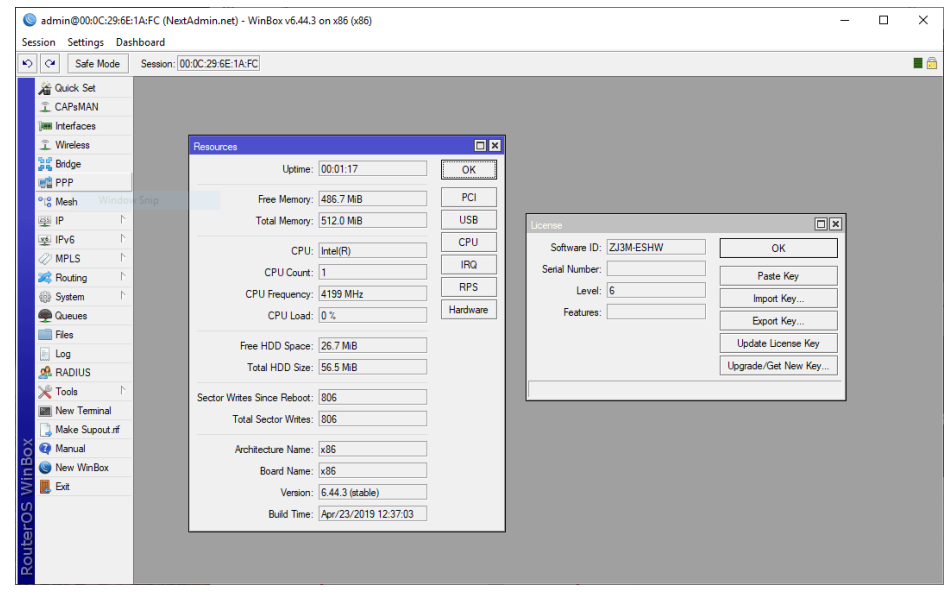

**Gambar 3. 5** *Winbox Versi 6.4.3*

Software yang digunakan untuk me *remote router* mikrotik pada penelitian ini yaitu *winbox versi 6.4.3* ditunjukan pada gambar 3.3, *Winbox* adalah *utility* yang digunakan untuk konektivitas dan konfigurasi *MikroTik* menggunakan *MAC Address* atau *protokol IP*. Dengan *winbox* dapat melakukan konfigurasi *MikroTik RouterOS* dan *RouterBoard*  menggunakan mode *GUI* dengan cepat dan sederhana. *Winbox* dibuat menggunakan *win32 binary* tapi dapat dijalankan pada *Linux, Mac OSX* dengan menggunakan *Wine*. Semua fungsi *winbox* didesain dan dibuat semirip dan sedekat mungkin dengan fungsi *console*, sehingga dapat dengan mudah dalam mengkonfigurasikan sebuah *router mikrotik*.

#### *b. Wireshark versi 4.0.5*

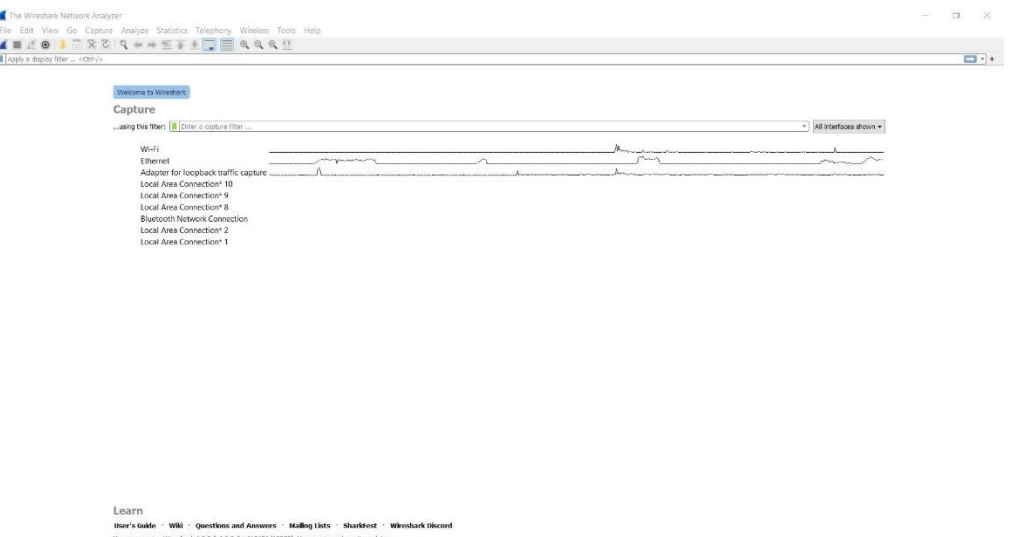

#### **Gambar 3. 6** *Wireshark Ver 4.0.5*

Pada gambar 3.6, Software *Wireshark* ini digunakan untuk mengukur *QoS*, *QoS* pun dibagi menjadi 4 bagian , *Throughput, Packetloss, Jitter*, dan *Delay*. Dimana wireshark ini nantinya akan mengambil data internet dari metode *ECMP* dan data tersebut di gunakan sebagai hasil dan Analisa.

*c. Signal Strength*

*Signal Strength* digunakan untuk mengukur kekuatan sinyal pada Mi-fi agar mengetahui berapa decibel atau daya yang di keluarkan perangkat tersebut selain itu untuk mengukur jarak antara BTS dengan perangkat.

*d. Youtube*

*Youtube* digunakan sebagai parameter uji video stream, youtube dipilih karena menggunakan protokol QUIC yang membuat Youtube mudah untuk dijadikan parameter uji QoS

e. Fast.com

Website Fast.com digunakan untuk menguji bandwith, yang dikeluarkan oleh hasil penelitian ini dimana Fast.com dapat menunjukan kekuatan upload dan download dan juga sudah mendukung double connection.

# **3.3 TOPOLOGI JARINGAN**

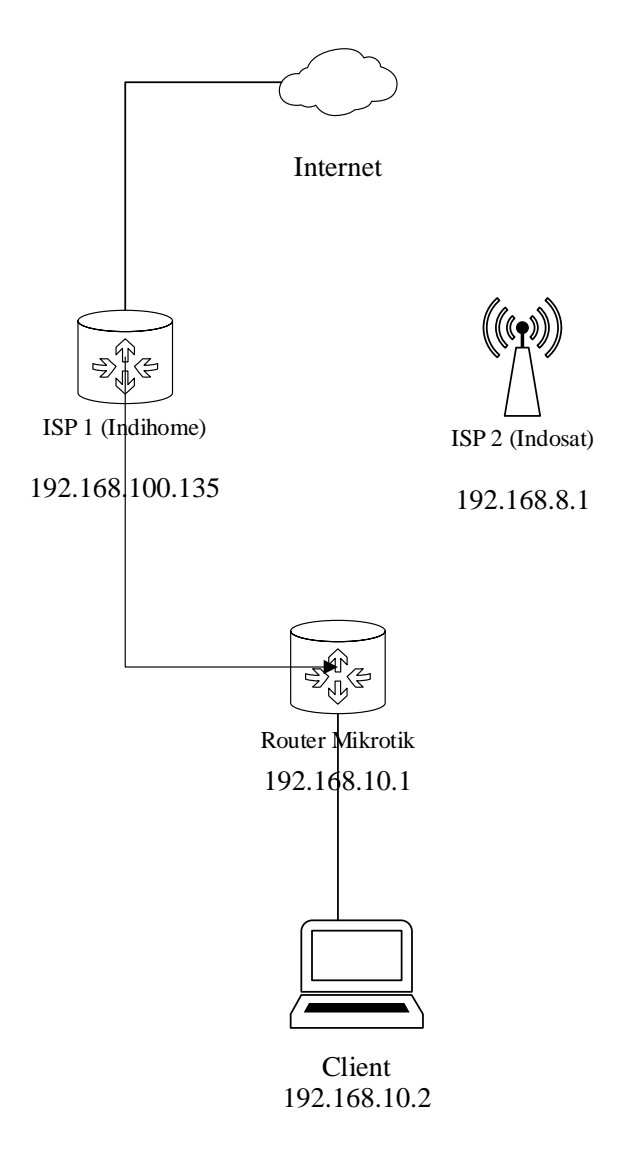

**Gambar 3. 7** *Topologi Jaringan Penelitian*

| Alat                   | Interface | IP              | Subnetmask    |
|------------------------|-----------|-----------------|---------------|
| ISP 1 (Indihome)       | Ether 1   | 192.168.100.135 | 255.255.255.0 |
| PC                     | Ether 2   | 192.168.10.2    | 255.255.255.0 |
| Router Mikrotik        |           | 192.168.10.1    | 255.255.255.0 |
| $ISP\,2(Mifi/Indosat)$ |           | 192.168.8.1     | 255.255.255.0 |

*Tabel 3. 1 IP Address Table*

Pada Gambar 3.6 merupakan topologi yang digunakan dalam penelitian ini, alamat IP yang masuk kedalam router *mikrotik ECMP* nantinya akan ada dua, dijelaskan pada tabel 3.1.

*Equal-Cost Multi-Path (ECMP)* routing dapat menggunakan alamat *IP privat* maupun publik berdasarkan kebutuhan jaringan. Pilihan *ECMP* untuk menggunakan alamat *IP privat* sering didasarkan pada optimisasi distribusi lalu lintas internal antara subnet lokal, memastikan redundansi dan ketersediaan dalam *LAN*, serta mengisolasi jaringan internal dari internet. Tujuan mendasar *ECMP* tetap pada distribusi lalu lintas yang seimbang melalui beberapa jalur dengan biaya yang sama, tanpa memandang apakah alamat *IP privat* atau *publik* yang digunakan, dengan fokus pada efisiensi dan ketahanan jaringan.

*Equal-Cost Multi-Path (ECMP)* routing tidak terbatas pada penggunaan IPv4 dan juga dapat diterapkan dengan *IPv6*. Meskipun demikian, *ECMP* umumnya lebih umum digunakan dengan *IPv4* karena adopsi yang lebih luas, kompatibilitas yang lebih baik dengan perangkat dan infrastruktur yang ada, serta pengetahuan umum yang lebih banyak terkait konfigurasi *ECMP* dengan *IPv4*. Namun, dengan meningkatnya perpindahan menuju *IPv6*, mungkin akan ada peningkatan penggunaan *ECMP* dengan *IPv6* di masa depan, seiring dengan kelangkaan alamat *IPv4*. *ECMP* sendiri adalah teknik routing yang terfokus pada efisiensi distribusi lalu lintas melalui jalur-jalur dengan biaya yang sama, dan pilihan *IPv4* atau *IPv6* lebih berkaitan dengan tingkat adopsi dan kemampuan perangkat jaringan.

Pada tahap ini kegunaan indihome sebagai *ISP* kesatu dan untuk *Mi-fi* digunakan menjadi ISP kedua dengan menggunakan konfigurasi *ECMP* yang terjadi pada router mikrotik untuk mendistiribusikan sebuah jalur, PC digunakan sebagai client.

Pada *Equal-Cost Multipath (ECMP)*, pembagian beban terjadi dengan menggunakan fungsi hash untuk memilih jalur pengiriman paket berdasarkan informasi dalam header paket, sehingga lalu lintas dibagi merata di antara jalur-jalur alternatif dengan biaya yang sama.

Proses komunikasi data dalam *Equal-Cost Multipath (ECMP)* melibatkan pemilihan jalur oleh router menggunakan fungsi hash berdasarkan informasi header paket, sehingga paket-paket data diarahkan melalui jalur-jalur alternatif dengan biaya yang sama untuk memastikan pembagian lalu lintas yang merata dan efisien..

*Equal-Cost Multipath (ECMP)* aktif saat ada beberapa jalur dengan biaya yang sama menuju tujuan yang sama dalam jaringan. Dalam lingkungan jaringan yang mendukung *ECMP*, protokol routing akan menggunakan informasi tentang jalur-jalur dengan biaya yang sama dan akan memilih jalur-jalur ini sebagai opsi untuk mengirimkan lalu lintas. Saat lalu lintas mencapai router yang terhubung dengan jalurjalur tersebut, router akan menggunakan fungsi hash atau algoritma pemilihan lainnya untuk memutuskan jalur mana yang akan digunakan untuk setiap paket. Dengan cara ini, ECMP dapat membagi lalu lintas merata di antara jalur-jalur alternatif yang memiliki biaya yang sama, meningkatkan penggunaan sumber daya dan mencegah konsentrasi lalu lintas pada jalur tunggal

## **3.4 Pembagian Beban menggunakan Metode ECMP**

Pertama, router atau perangkat jaringan menentukan jalur-jalur yang memiliki biaya yang sama atau setara menuju tujuan tertentu. Jalur-jalur ini biasanya memiliki nilai metrik yang sama atau serupa dalam tabel routing.

Ketika sebuah paket data tiba dan harus dikirim ke tujuan, router akan memilih salah satu jalur dari jalur-jalur setara yang telah diidentifikasi. Proses pemilihan jalur ini dapat melibatkan algoritma sederhana seperti round-robin atau bergantian secara berurutan, atau algoritma yang lebih kompleks seperti hash-based yang ditentukan berdasarkan hash nilai tertentu dari paket.

48

Setiap paket data yang tiba akan diarahkan ke jalur yang dipilih oleh router. Lalu lintas akan dibagi dengan merata di antara jalur-jalur setara. Ini membantu menghindari pembebanan berlebih pada satu jalur sementara jalur lainnya kurang dimanfaatkan.

implementasi *ECMP* berusaha untuk mempertahankan konsistensi urutan paket untuk setiap aliran. Ini dapat dilakukan dengan menggunakan algoritma hash yang memperhitungkan alamat sumber dan tujuan, sehingga memastikan bahwa paket-paket dari aliran yang sama selalu diarahkan ke jalur yang sama.

Sistem *ECMP* biasanya melakukan pemantauan terus-menerus terhadap jalur-jalur setara untuk memastikan ketersediaan dan kualitas jalur. Jika ada perubahan dalam keadaan jaringan, seperti jalur menjadi tidak tersedia atau biaya jalur berubah, sistem *ECMP* dapat mengatur ulang pembagian lalu lintas untuk mengakomodasi perubahan tersebut terlihat pada gambar 3.8.

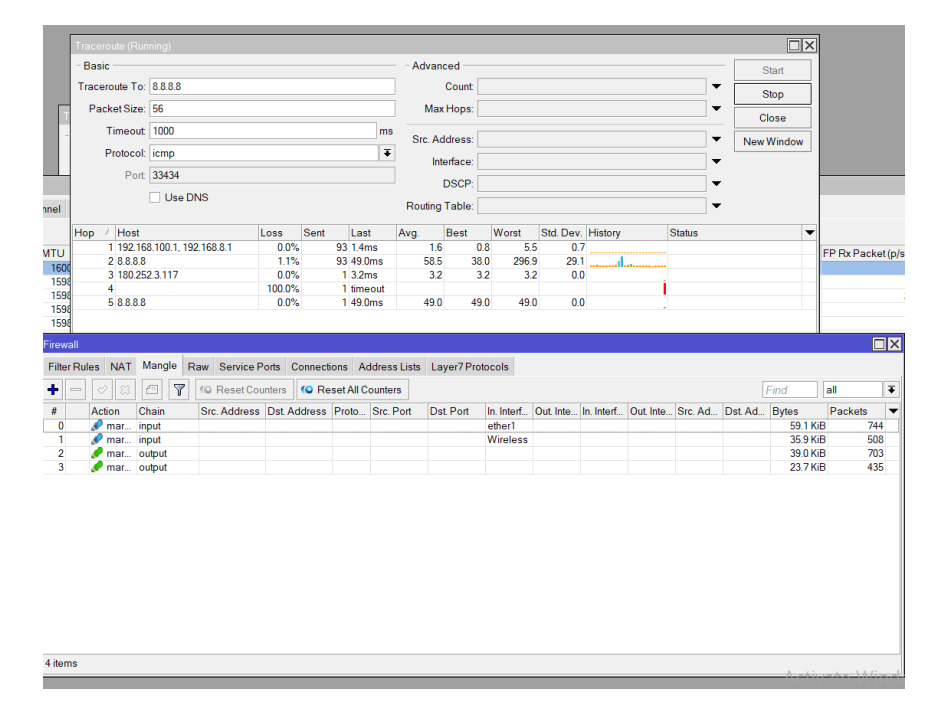

**Gambar 3. 8 pembagian beban pada** *ECMP*

## **3.5 Cara kerja dua ISP didalam metode ECMP**

Kedua *ISP* mengumumkan *prefiks IP* mereka ke jaringan. Pengumuman ini diterima oleh router/firewall, yang bertanggung jawab atas pengaturan *ECMP*. Router menjaga tabel routing yang berisi beberapa jalur untuk mencapai tujuan yang sama, dalam hal ini, *prefiks IP* yang diumumkan oleh *ISP*.Ketika paket perlu dikirim ke alamat IP tujuan, router menggunakan tabel routing untuk mengidentifikasi beberapa jalur dengan melalui kedua ISP dengan biaya yang sama metrik serupa seperti jumlah hop, lebar pita, keterlambatan, dll.

Router menggunakan algoritma pembagian beban (sering didasarkan pada fungsi hash) untuk menentukan jalur mana yang harus diambil oleh paket. Algoritma ini mungkin menggunakan informasi dari alamat sumber dan tujuan paket untuk membuat hash yang konsisten yang dipetakan ke salah satu jalur yang tersedia. Router meneruskan paket ke ISP yang sesuai berdasarkan keputusan pembagian beban. Ketika paket respons kembali dari tujuan, router mengidentifikasi jalur mana yang digunakan berdasarkan alamat IP sumber. Ini memastikan bahwa lalu lintas pulang mengikuti jalur yang sama dengan lalu lintas keluar. Router terus memantau kinerja tautan ISP. Jika salah satu ISP mengalami penurunan kinerja atau mati, router beradaptasi dengan menghitung ulang pembagian beban dan menggunakan jalur yang masih berfungsi.

Ketika paket data respons kembali dari tujuan, router mampu mengidentifikasi jalur yang digunakan berdasarkan alamat IP sumber. Ini memiliki dampak penting karena memastikan bahwa lalu lintas data pulang mengikuti jalur yang telah dipilih sejak awal, yakni jalur yang sama dengan lalu lintas data keluar. Selain itu, router terus melakukan pemantauan terhadap kinerja tautan yang disediakan oleh kedua ISP. Jika terjadi penurunan performa pada salah satu ISP atau bahkan kegagalan total, router mampu melakukan adaptasi dengan menghitung ulang pembagian beban, dan dalam hal ini, memilih untuk menggunakan jalur yang masih berfungsi dan memberikan kinerja yang optimal.

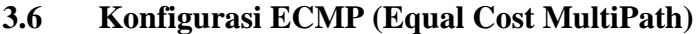

|   | <b>Address List</b>                 |                 |                    |
|---|-------------------------------------|-----------------|--------------------|
| ╇ | ☆<br>酉                              | $\triangledown$ | Find               |
|   | <b>Address</b><br>ł                 | <b>Network</b>  | Interface          |
| D | 192.168.8.101/24 192.168.8.0        |                 | Wireless           |
|   | 192.168.10.2/24                     | 192.168.10.0    | ether <sub>2</sub> |
| D | 192.168.100.13., 192.168.100.0<br>ç |                 | ether1             |
|   |                                     |                 |                    |
|   |                                     |                 |                    |
|   |                                     |                 |                    |
|   |                                     |                 |                    |
|   |                                     |                 |                    |
|   |                                     |                 |                    |
|   |                                     |                 |                    |
|   |                                     |                 |                    |
|   |                                     |                 |                    |
|   |                                     |                 |                    |
|   |                                     |                 |                    |
|   |                                     |                 |                    |
|   |                                     |                 |                    |
|   | 3 items (1 selected)                |                 |                    |

**Gambar 3. 9** *Address List*

Pembuatan *Address List* seperti yang di tunjukan gambar 3.9 menggunakan dua *IP Dynamic* dan satu *IP Static* . *IP dynamic* tersebut akan digunakan pada dua sumber internet yang nantinya dimana sumber *ISP* satu menggunakan *IP* 192.168.100.135 dan untuk *ISP* kedua menggunakan *ip*  192.168.8.0 dan yang terakhir adalah *ip lan* yang terhubung langsung dengan laptop yang digunakan untuk mengkonfigurasi *router mikrotik*.

| Route List                    |                                    |                                                              |                 |                     |                 |     | $\Box$ x     |
|-------------------------------|------------------------------------|--------------------------------------------------------------|-----------------|---------------------|-----------------|-----|--------------|
| Routes                        | Nexthops Rules VRF                 |                                                              |                 |                     |                 |     |              |
| ٠<br>$\qquad \qquad \qquad =$ | $\overline{Y}$<br>ē<br>$\otimes$ 3 |                                                              |                 |                     | Find            | all | $\bar{\ast}$ |
|                               | <b>Dst Address</b>                 | Gateway                                                      | <b>Distance</b> | <b>Routing Mark</b> | Pref. Source    |     |              |
| AS                            | $\triangleright$ 0.0.0.0/0         | 192.168.8.1 reachable Wireless                               |                 | 1 ISP2              |                 |     |              |
| <b>AS</b>                     | $\triangleright$ 0.0.0.0/0         | 192.168.100.1 reachable ether1                               |                 | 1 ISP1              |                 |     |              |
| AS                            | $\triangleright$ 0.0.0.0/0         | 192.168.100.1 reachable ether1, 192.168.8.1 reachable Wirele |                 |                     |                 |     |              |
| <b>DAC</b>                    | <b>D</b> 192.168.8.0/24            | Wireless reachable                                           | O               |                     | 192.168.8.101   |     |              |
| <b>DAC</b>                    | D.                                 | 192.168.100.0/24 ether1 reachable                            | 0               |                     | 192.168.100.135 |     |              |
| <b>DAC</b>                    | 192.168.10.0/24<br>D.              | ether2 reachable                                             | 0               |                     | 192.168.10.2    |     |              |
|                               |                                    |                                                              |                 |                     |                 |     |              |
| 6 items                       |                                    |                                                              |                 |                     |                 |     |              |

**Gambar 3. 10 Penambahan** *Route Gateway*

Pada *router mikrotik ECMP* ditunjukan oleh gambar 3.10 nantinya akan di berikan *gateway* pada *tab ip route* pada *tools winbox* dengan diiskikan *ip* 192.168.100.1 untuk jalur dari *ether* 1 atau *isp* 1 dan untuk *ip* 192.168.8.1 berasal dari jalur *wireless* atau *isp* 2 yang nanti nya akan terjadi pembagian beban pada *tabel routing* tersebut.

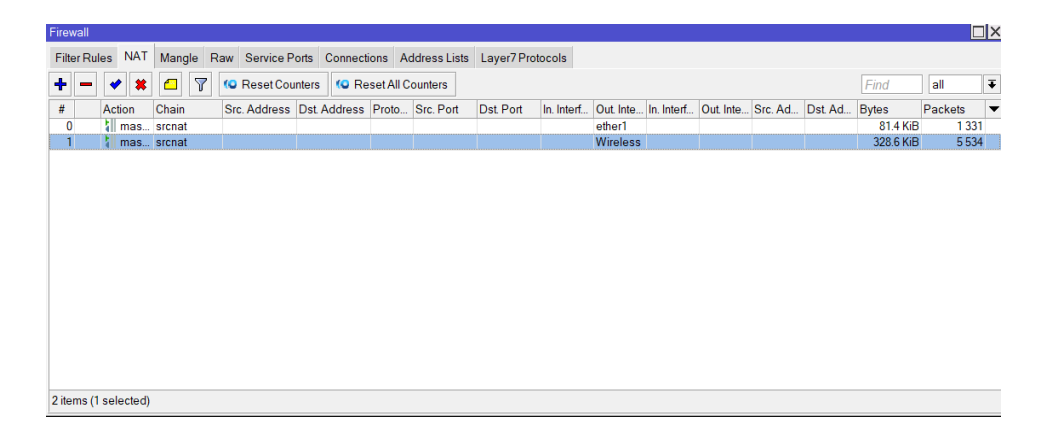

**Gambar 3. 11** *Firewall NAT*

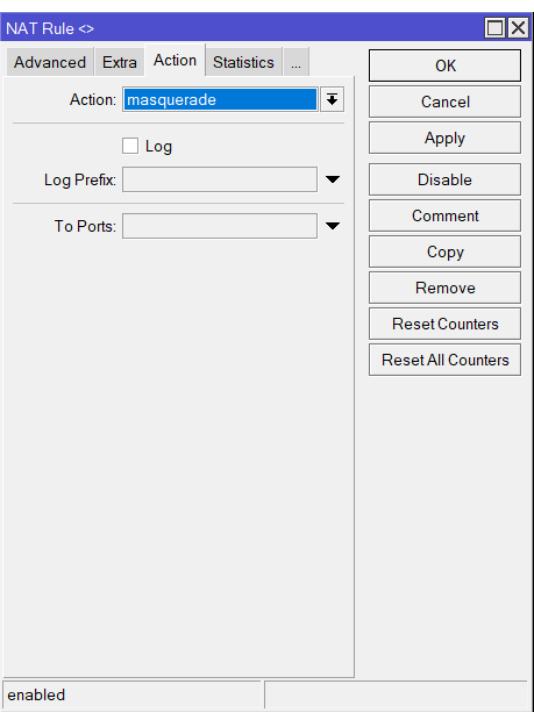

**Gambar 3. 12** *Setting Firewall NAT masquerade*

Gambar 3.11 dan gambar 3.12 adalah Langkah berikutnya yaitu *setting firewall* pada *tab firewall Nat setting Firewall Nat* ini menggunakan *Action Masquerade* yang berfungsi merubah *ip private* menjadi *ip public*, pada penelitian ini dua *isp* akan diubah *firewall* nya menjadi *masquerade* agar bisa terhubung ke jaringan internet.

| Firewall                         |                                     |                                                  |                                                              |                                          |                             |          |          |  |                                                                 |  |          |         | $\Box$ x                 |
|----------------------------------|-------------------------------------|--------------------------------------------------|--------------------------------------------------------------|------------------------------------------|-----------------------------|----------|----------|--|-----------------------------------------------------------------|--|----------|---------|--------------------------|
|                                  | Filter Rules NAT                    | Mangle                                           | Raw Service Ports Connections Address Lists Layer7 Protocols |                                          |                             |          |          |  |                                                                 |  |          |         |                          |
| $\ddot{\phantom{0}}$<br>$\equiv$ | $\mathbb{S}^2$<br>$\langle \rangle$ | $\textcolor{red}{\mathbb{Z}}$<br>$\triangledown$ | (© Reset Counters                                            |                                          | <b>C</b> Reset All Counters |          |          |  |                                                                 |  | Find     | all     | $\overline{\textbf{t}}$  |
| $\#$                             | Action                              | Chain                                            |                                                              | Src. Address Dst Address Proto Src. Port |                             | Dst Port |          |  | In. Interf Out. Inte In. Interf Out. Inte Src. Ad Dst. Ad Bytes |  |          | Packets | $\overline{\phantom{a}}$ |
| $\bf{0}$                         | mar input                           |                                                  |                                                              |                                          |                             |          | ether1   |  |                                                                 |  | 87.6 KiB |         | 1348                     |
|                                  | mar input                           |                                                  |                                                              |                                          |                             |          | Wireless |  |                                                                 |  | 56.4 KiB |         | 667                      |
| $\overline{2}$                   | mar output                          |                                                  |                                                              |                                          |                             |          |          |  |                                                                 |  | 2904 B   |         | 69                       |
| $\overline{3}$                   | mar output                          |                                                  |                                                              |                                          |                             |          |          |  |                                                                 |  | 14.0 KiB |         | 154                      |
|                                  |                                     |                                                  |                                                              |                                          |                             |          |          |  |                                                                 |  |          |         |                          |
| 4 items                          |                                     |                                                  |                                                              |                                          |                             |          |          |  |                                                                 |  |          |         |                          |

**Gambar 3. 13** *Setting Firewall Mangle*

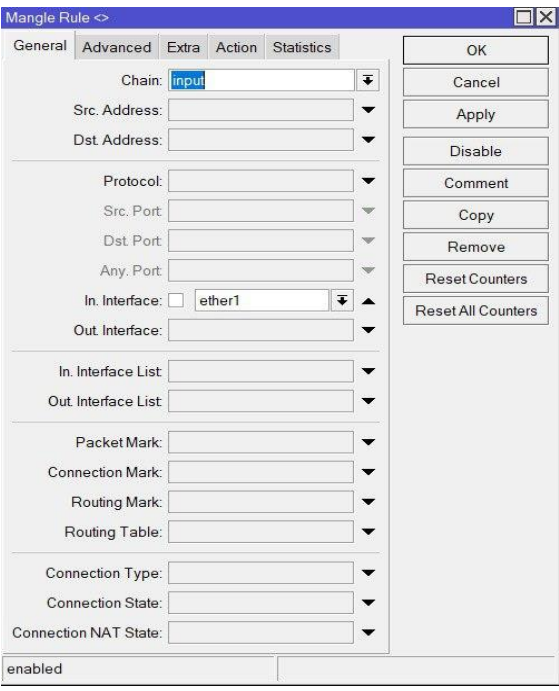

**Gambar 3. 14** *Setting Firewall Mangle ether 1*

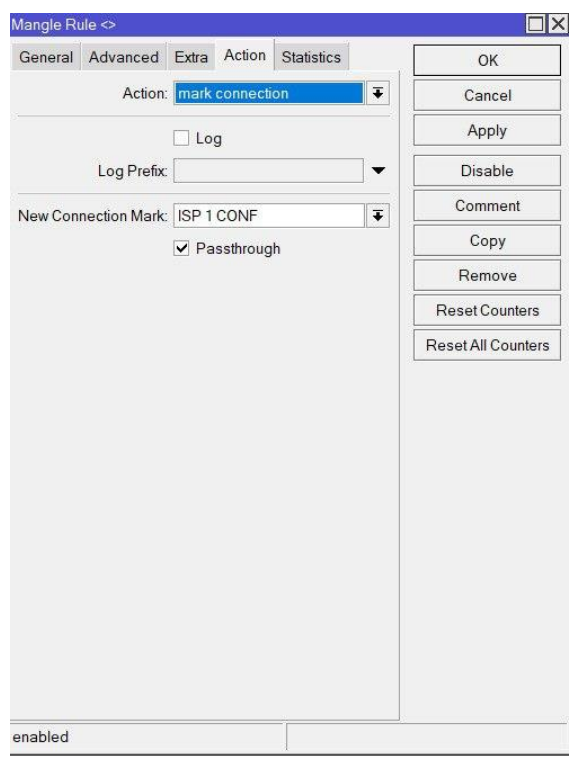

**Gambar 3. 15** *Setting Firewall Mangle mark connection isp 1*

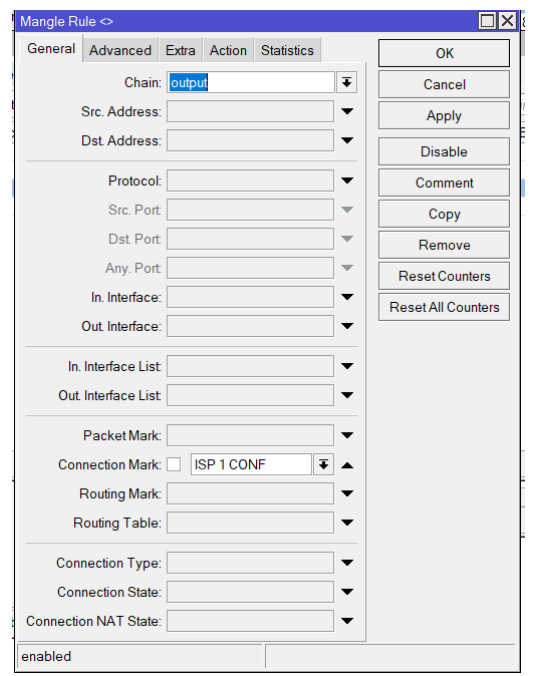

**Gambar 3. 16** *Setting Firewall Mangle output isp 1*

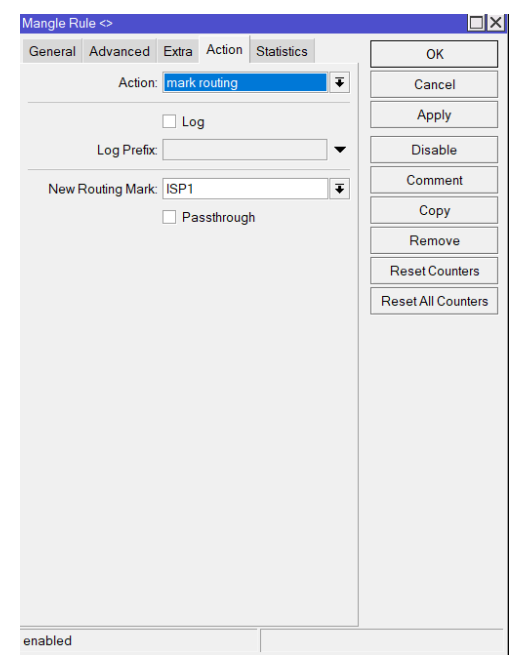

**Gambar 3. 17** *Setting Firewall Mangle mark routing isp 1*

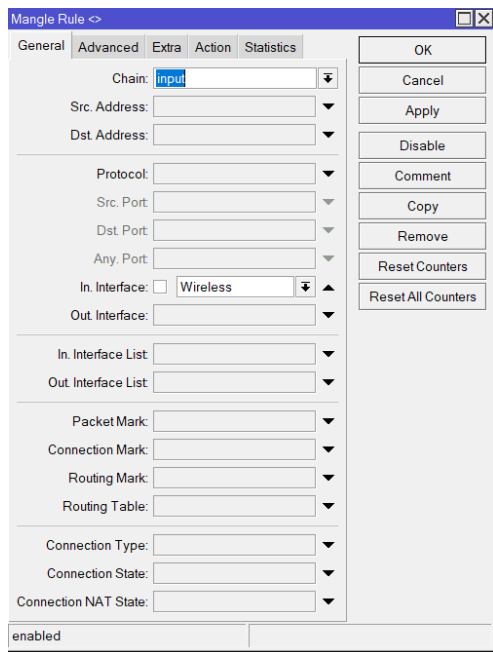

**Gambar 3. 18** *Setting Firewall Mangle wireless*

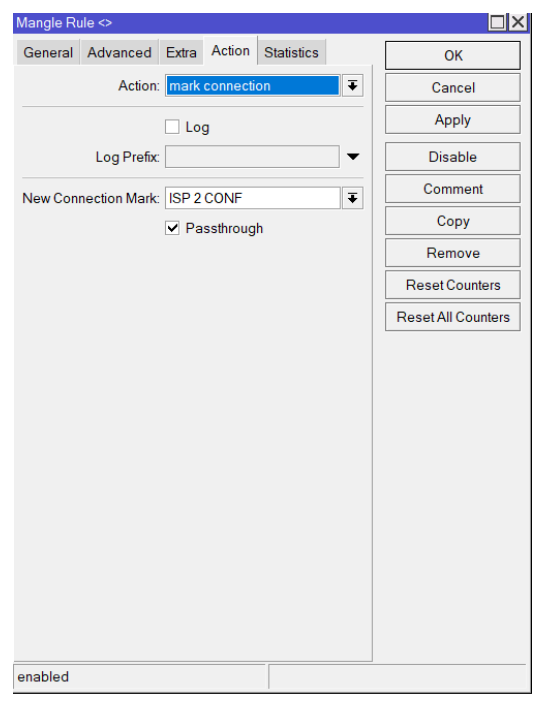

**Gambar 3. 19** *Setting Firewall Mangle mark connection isp 2*

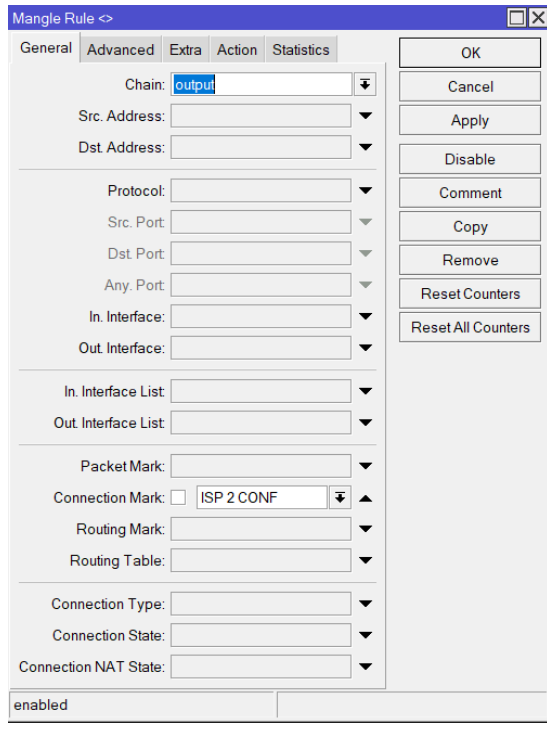

**Gambar 3. 20** *Setting Firewall Mangle output isp 2*

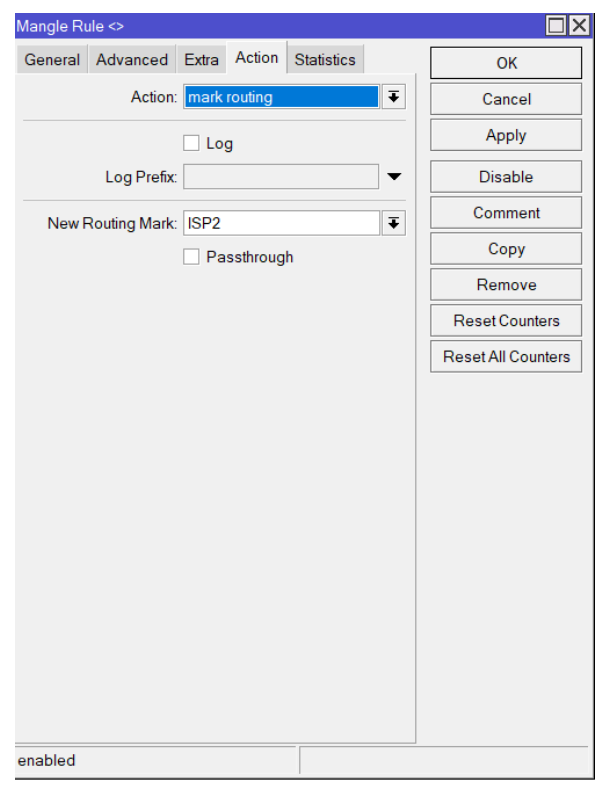

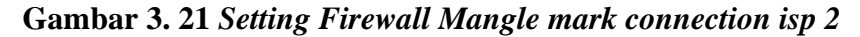

Seperti yang ditunjukan pada gambar 3.13, gambar 3.14, dan gambar 3.15, gambar 3.16, gambar 3.17, gambar 3.18, gambar 3.19, gambar 3.20, gambar 3.21. menunjukan *setting firewall mangle*, dimana *mangle* adalah salah satu fitur untuk melakukan *marking* atau penandaan pada paket atau sebuah data tertentu, digunakan dua action dalam *firewall* tersebut yang pertama adalah *mark connection* dan *mark routing*. *Mark connection* di gunakan untuk menandai koneksi mana saja yang ingin di gunakan maka dari itu di masukan ke tahap *input* dan untuk *mark routing* sebagai penanda dimana koneksi akan keluar oleh karena itu *mark connection* dan *mark routing* di letakan pada kedua *ISP* yang nantinya akan di *track* paket yang berjalan pada kedua sisi *ISP* tersebut.

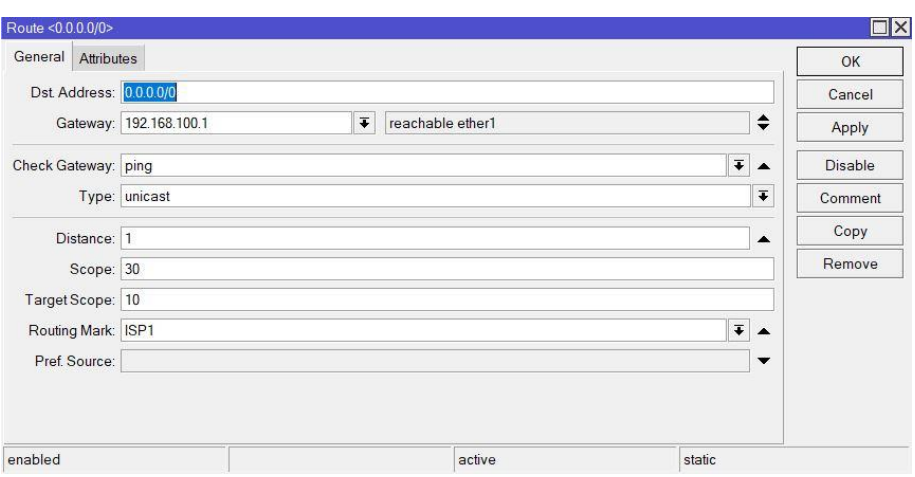

**Gambar 3. 22** *Pemberian Ping Pada Check Gateway isp 1*

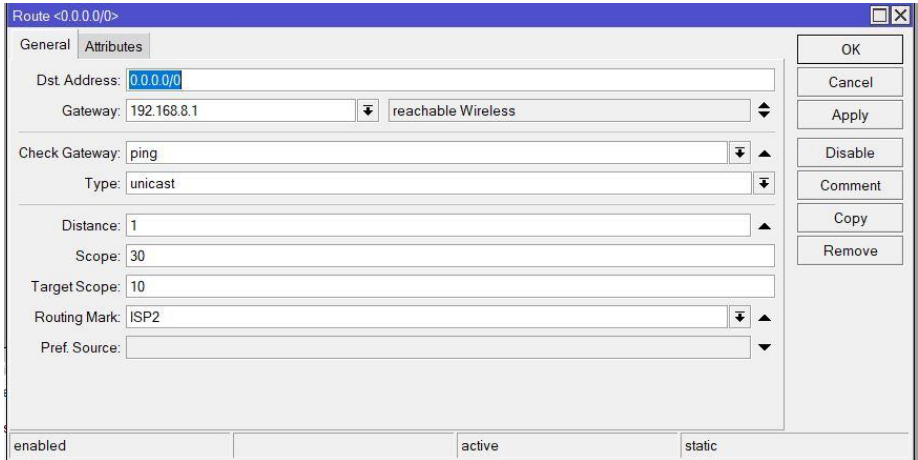

**Gambar 3. 23** *Pemberian Ping Pada Check Gateway isp 2*

Pemberian *ping* pada gambar 3.22 dan gambar 3.23 pada *unicast route* yang berfungsi menanggulangi efek *down time* atau yang biasa di pakaikan *failover, Failover* sendiri adalah salah satu metode pada jaringan untuk menghindari *down time* koneksi. Dan sering digunakan jika memiliki lebih dari 1 sumber internet. Cara kerja dari *failover*, akan terdapat minimal 2 *link* atau jalur menuju ke internet. Jalur 1 akan berfungsi sebagai *main link* atau jalur utama. Dan jalur yang lain akan berfungsi sebagai jalur *backup*. Jika jalur utama mati atau putus, maka router secara otomatis akan menggunakan jalur kedua atau *backup*.

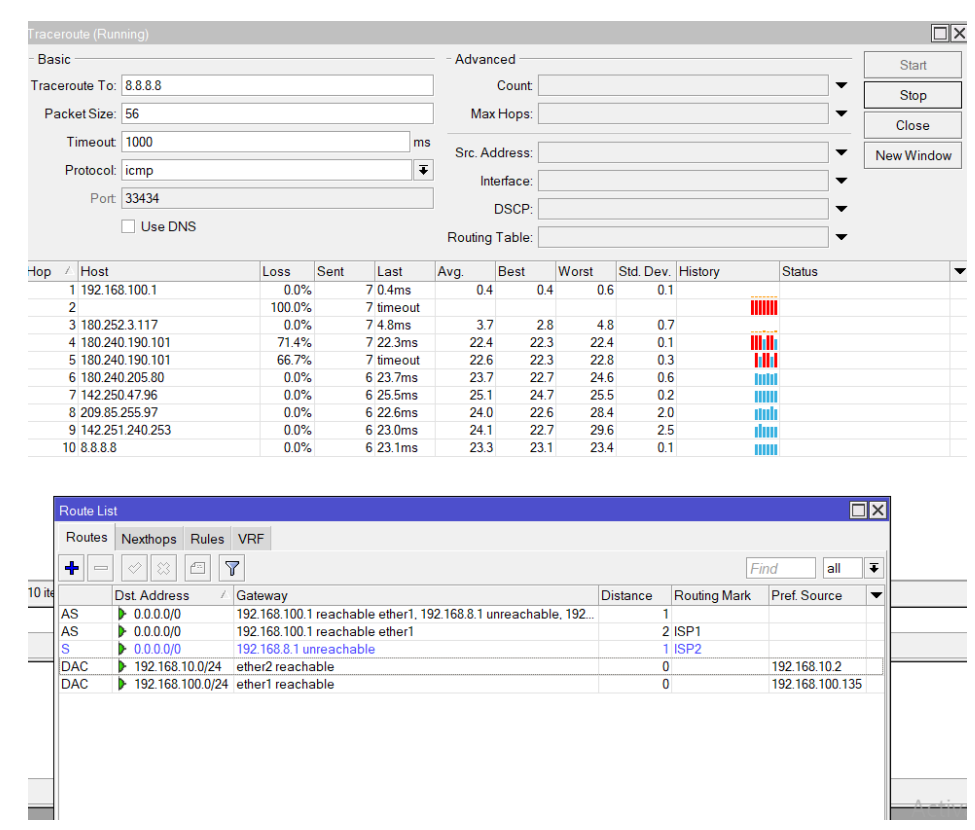

# **3.7 Metode ECMP membackup jaringan Internet**

*Gambar 3. 24 ECMP membackup jaringan*

Pada gambar 3.24 terlihat ISP 2 dimatikan dan ISP 1 sebagai ISP yang aktif, ISP 1 membackup ISP 2 terlihat hasil traceroute yaitu milik ISP 1 dengan IP 192.168.100.1